# **HIKVISION**

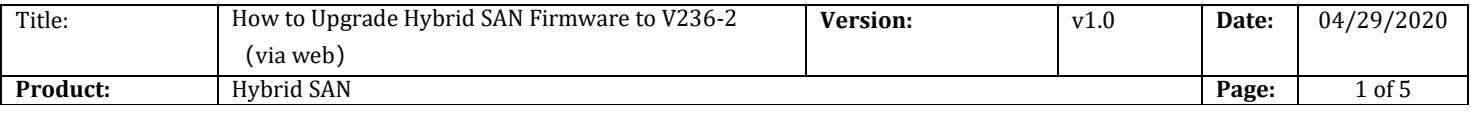

#### Preparation

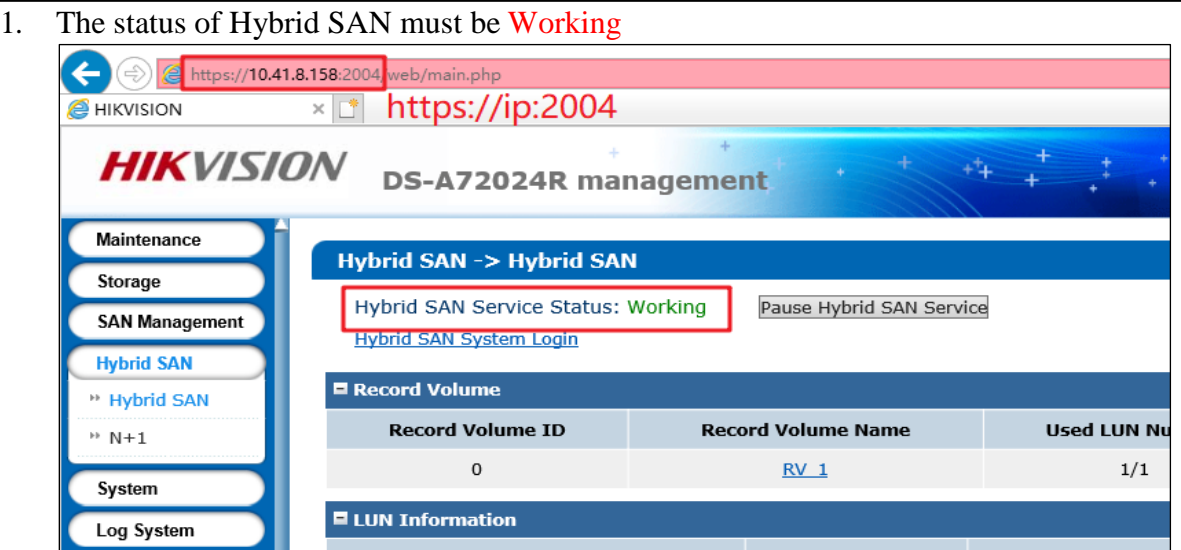

2. Support V234 and above versions to upgrade, Version below V234 please upgrade to V234-3 first

#### 3. V236-2 Firmware

Please check the capacity of each patch after you download from the FTP.

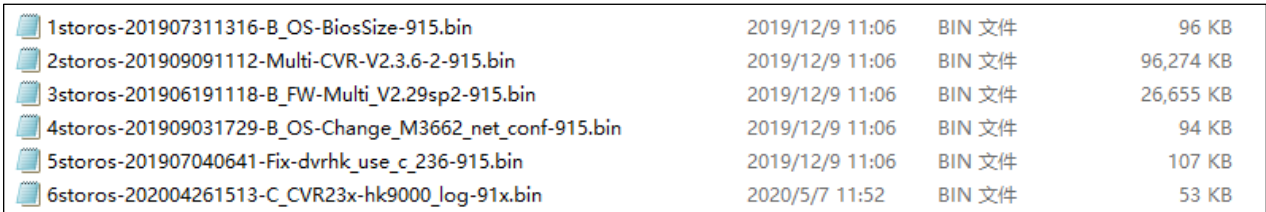

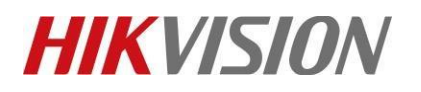

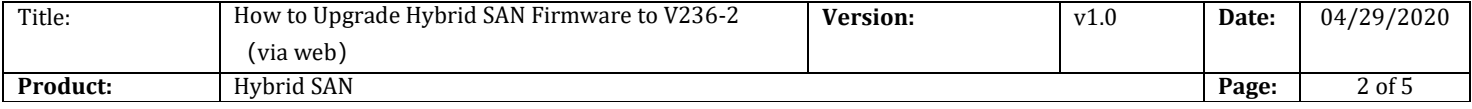

## **How to Upgrade Hybrid SAN Firmware to V236-2**(**via web**)

## **1. Upgrade 1storos-201907311316-B\_OS-BiosSize-915**

#### **Note:**

Please wait several minutes until it shows below tips

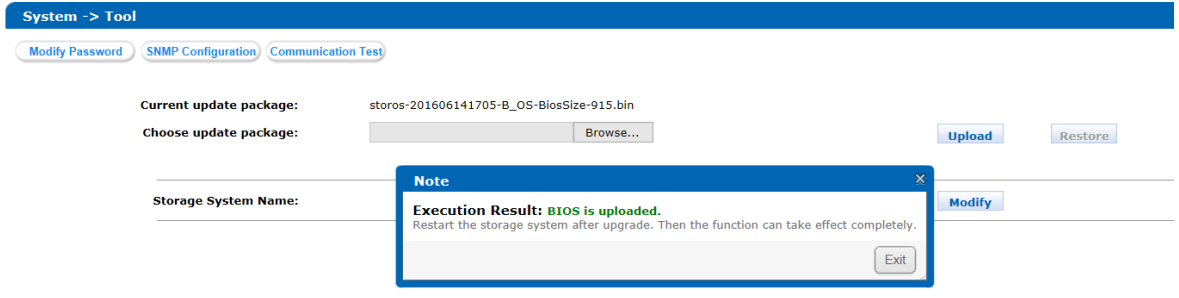

#### **2. Reboot**

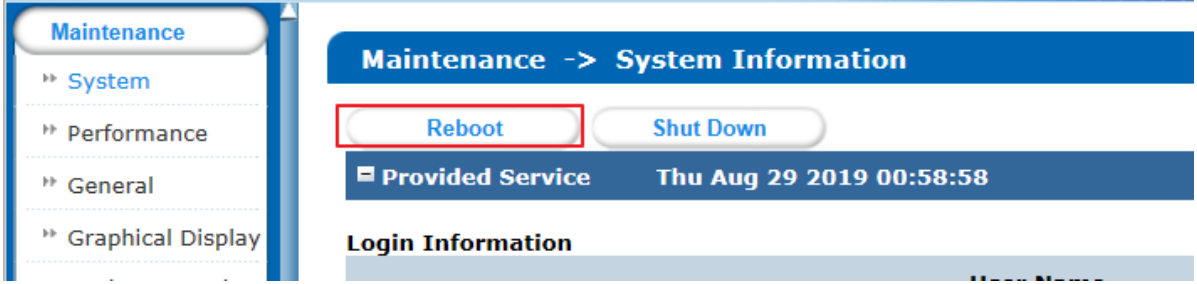

### **3. Upgrade 2storos-201909091112-Multi-CVR-V2.3.6-2-915**

#### *Note:*

Please wait 3 minutes after it shows below tips, and this is a combined package, please enter the upgrade log interface to double check if all the patches upgrade success or not.

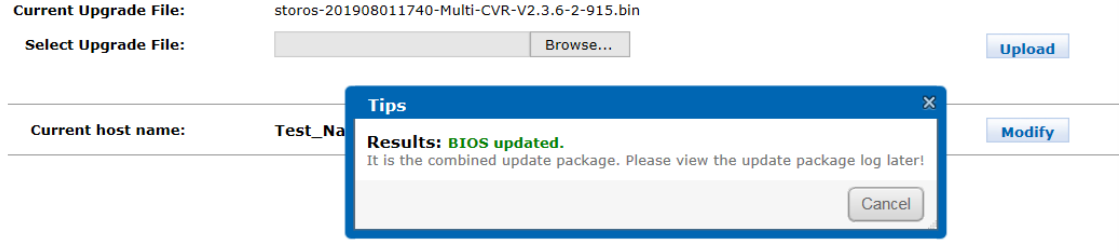

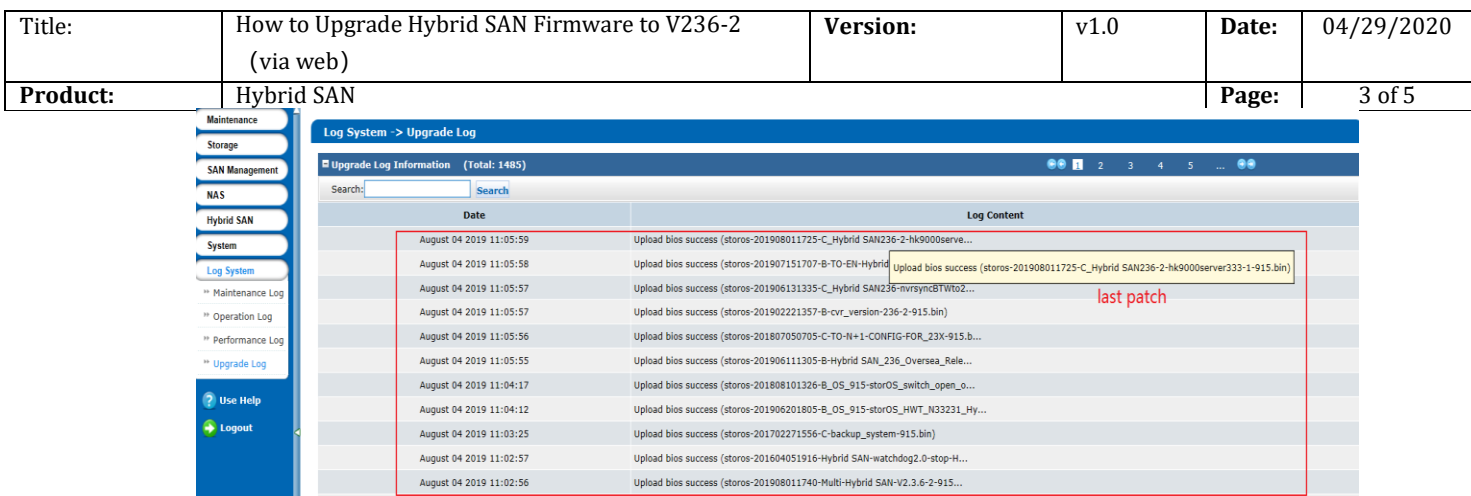

## **4. Upgrade 3storos-201906191118-B\_FW-Multi\_V2.29sp2-915**

#### *Note:*

Please wait 3 minutes after it shows below tips, and this is a combined package, please enter the upgrade log interface to double check if all the patches upgrade success or not

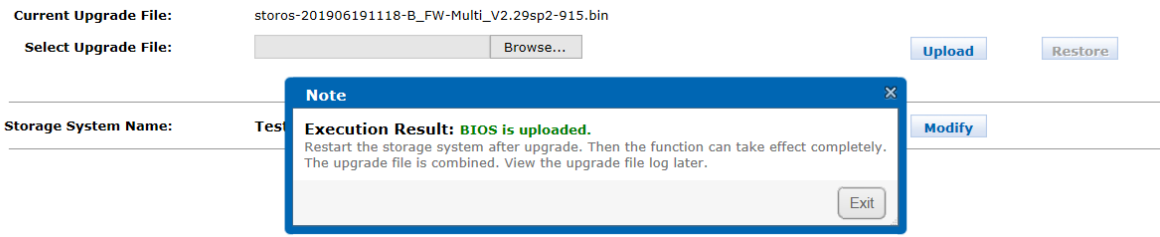

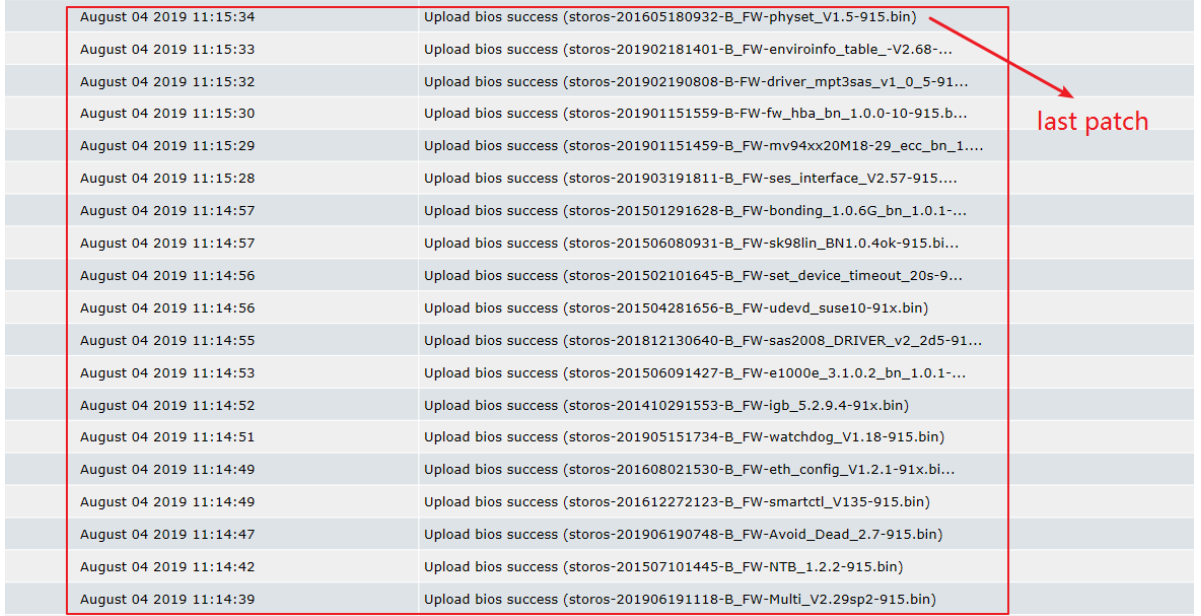

© Hangzhou Hikvision Digital Technology Co.,Ltd. All Rights Reserved.

No.555 Qianmo Road, Binjiang District, Hangzhou 310052, China • Tel: +86-571-8807-5998 • Fax: +1 909-595-0788 E-Mail: [support@hikvision.com](mailto:support@hikvision.com) • [www.hikvision.com](http://www.hikvision.com/)

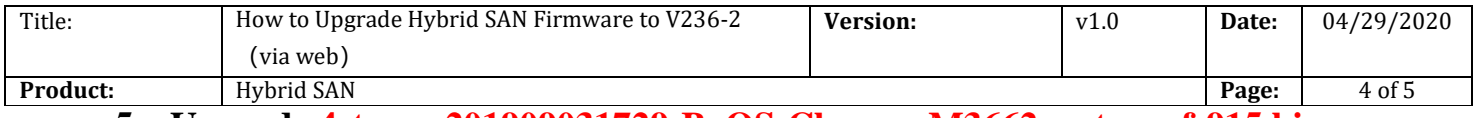

**5. Upgrade 4storos-201909031729-B\_OS-Change\_M3662\_net\_conf-915.bin**

- **6. Upgrade 5storos-201907040641-Fix-dvrhk\_use\_c\_236-915.bin**
- **7. Upgrade 6storos-202004261513-C\_CVR23x-hk9000\_log-91x**
- **8. Reboot**

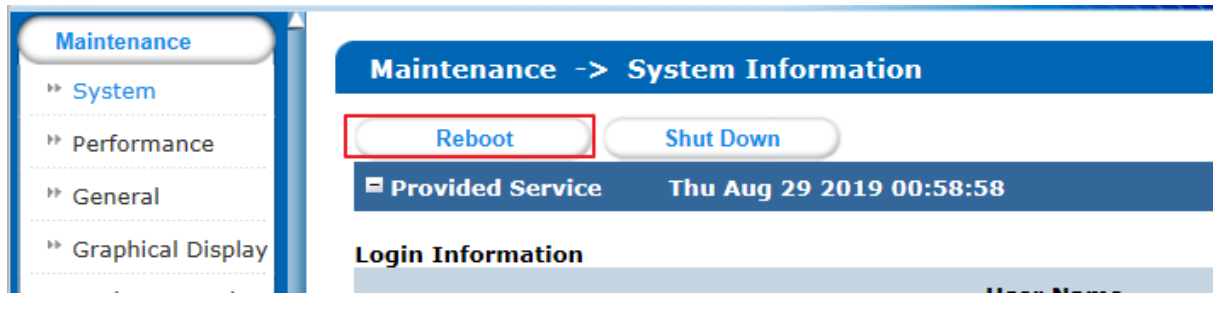

## **First Choice for Security Professionals** *HIKVISION* **Technical Support**

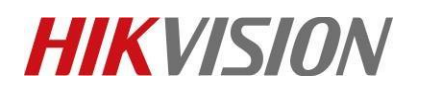

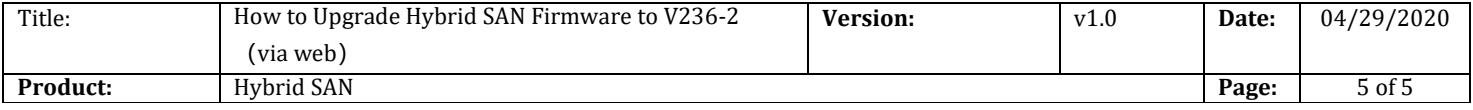